## 先備概念

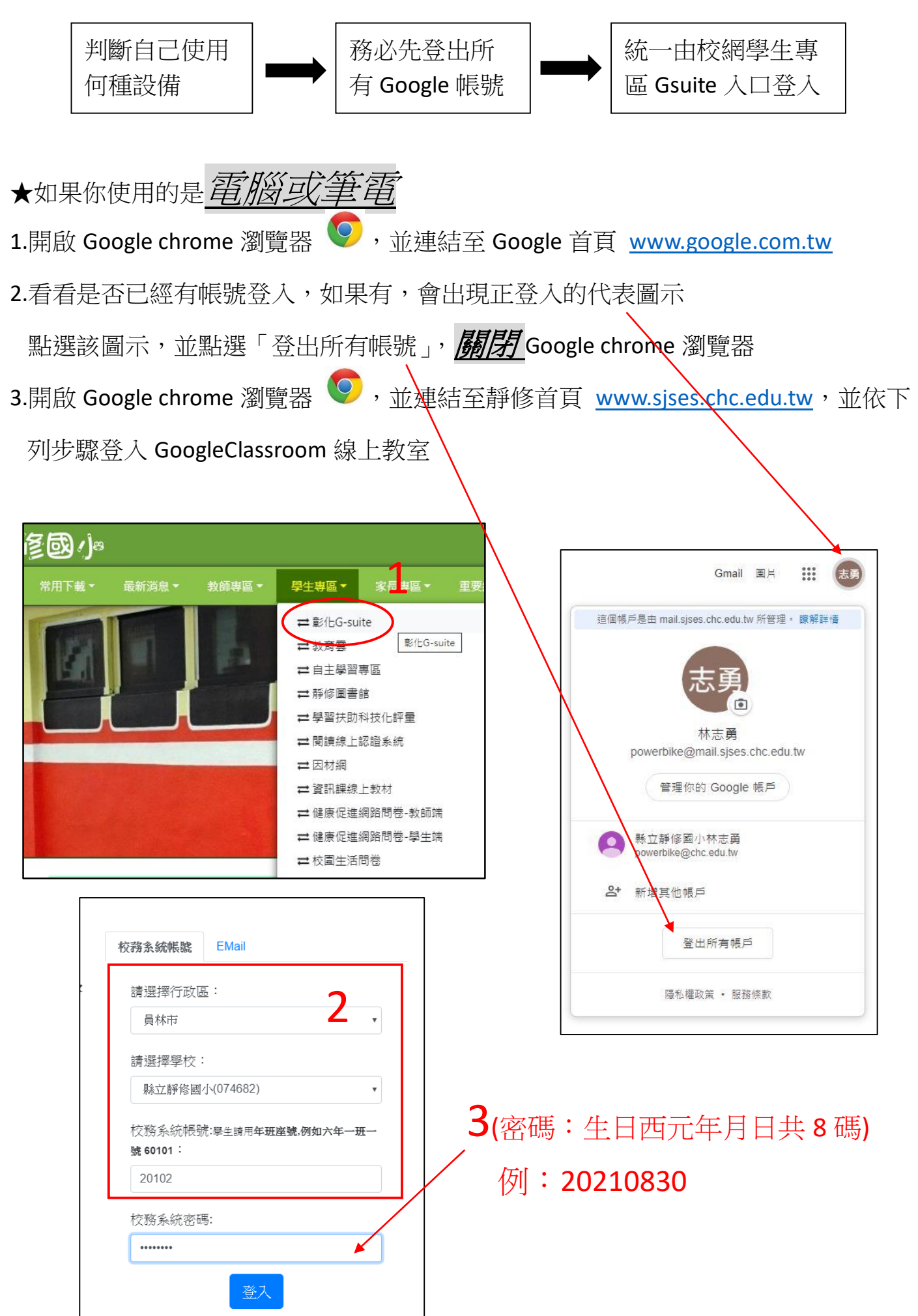

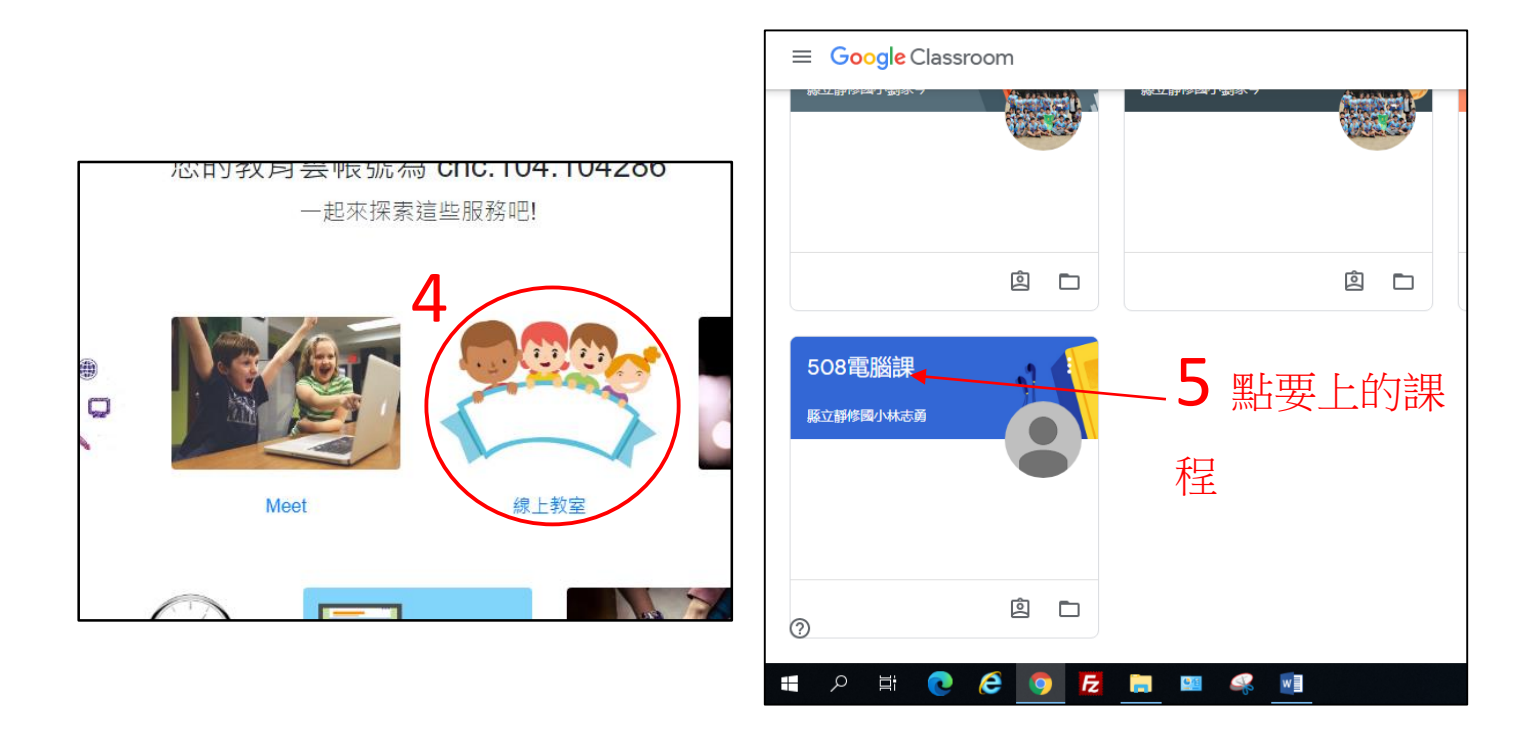

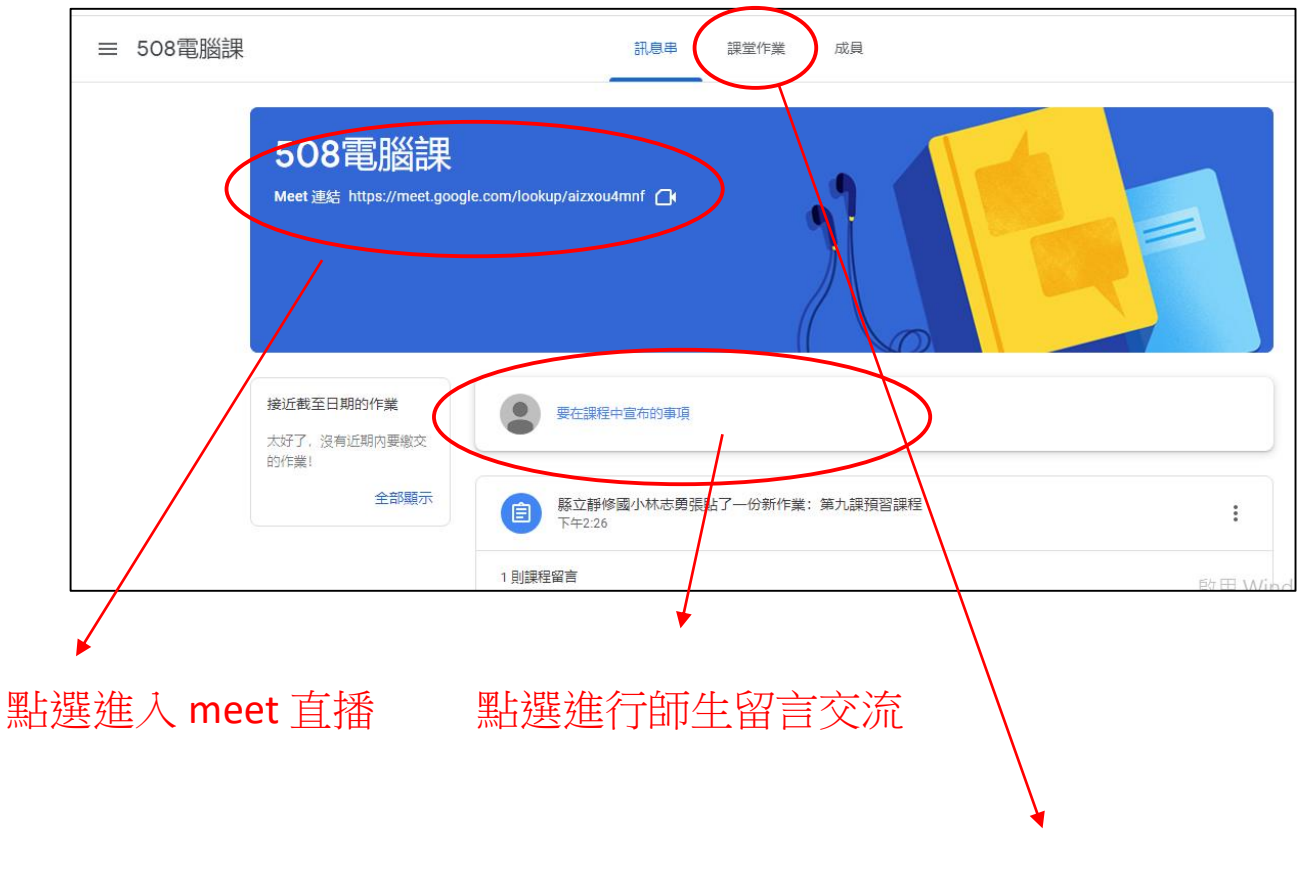

## 點選觀看老師指派的作業

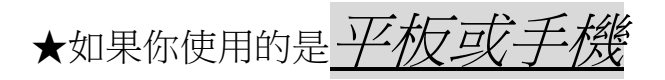

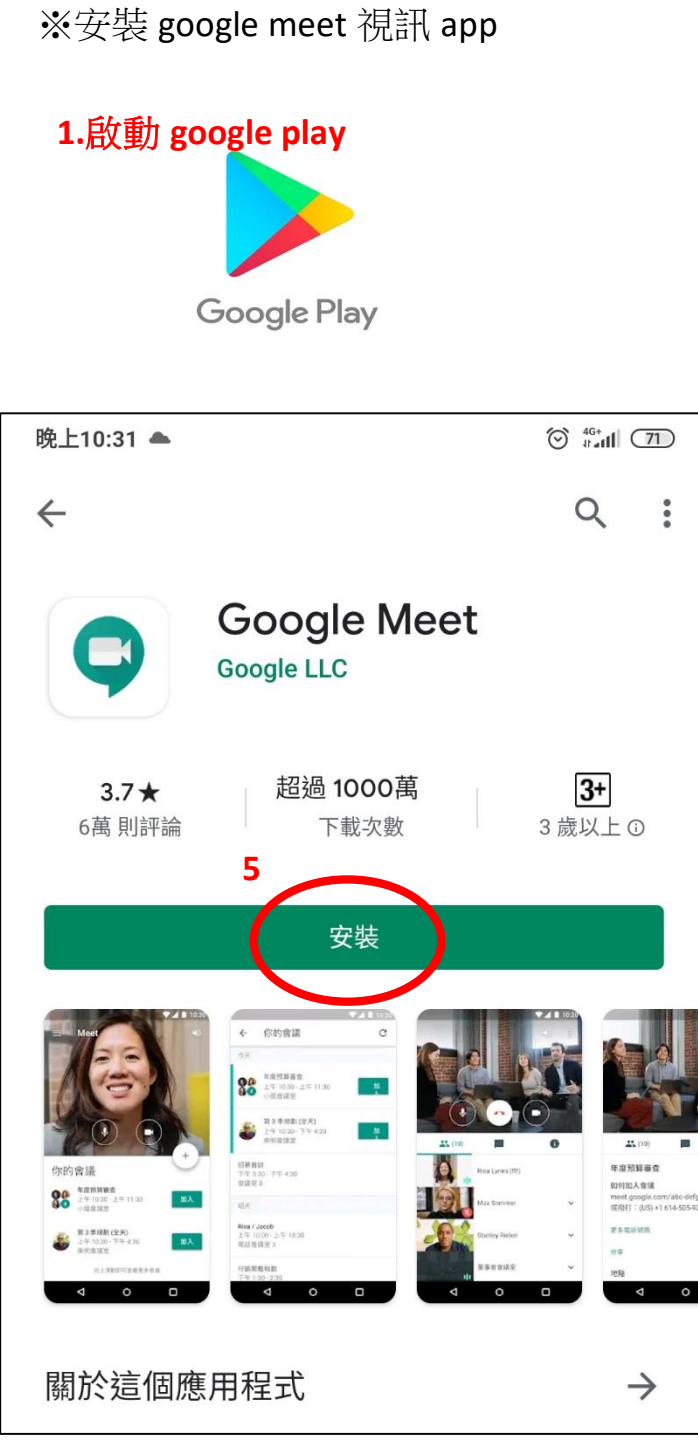

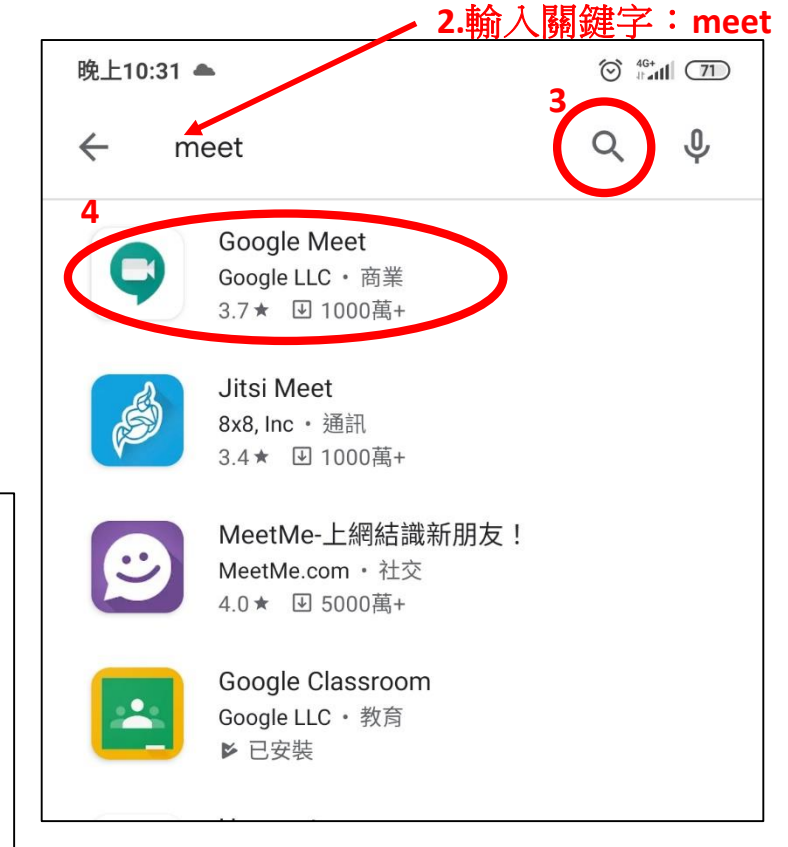

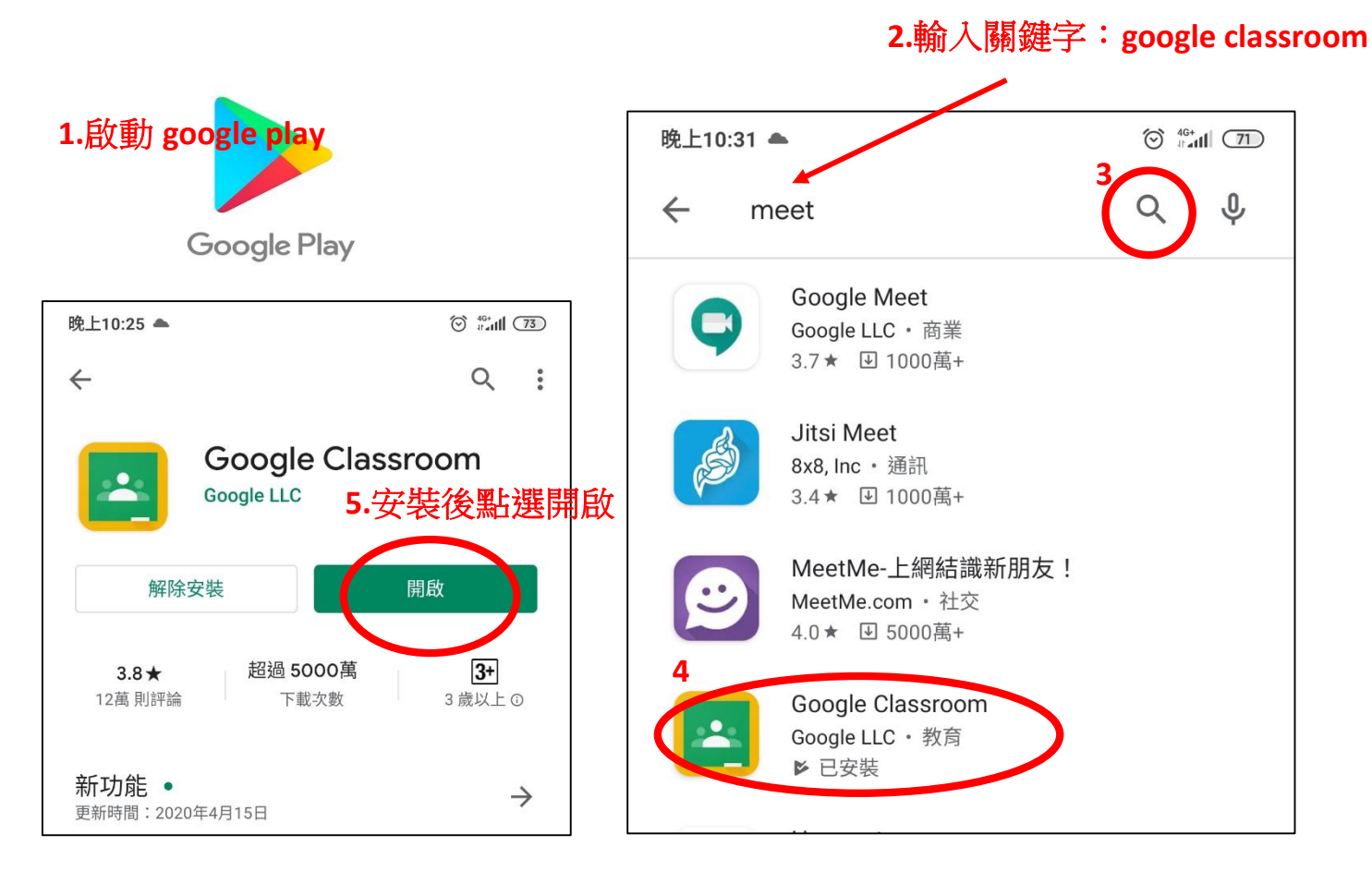

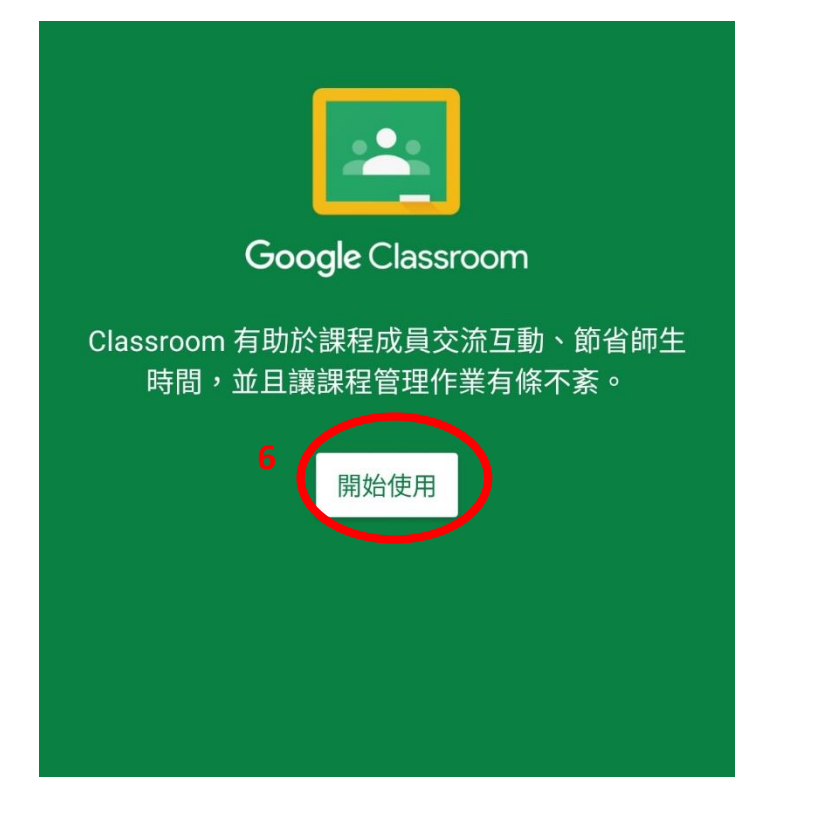

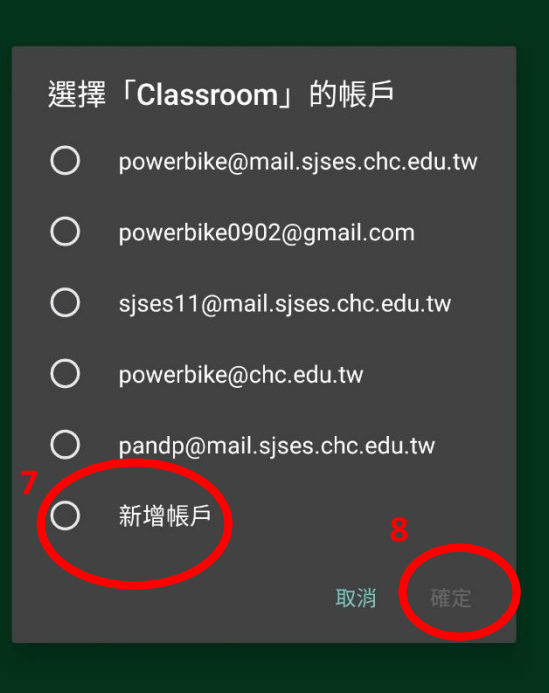

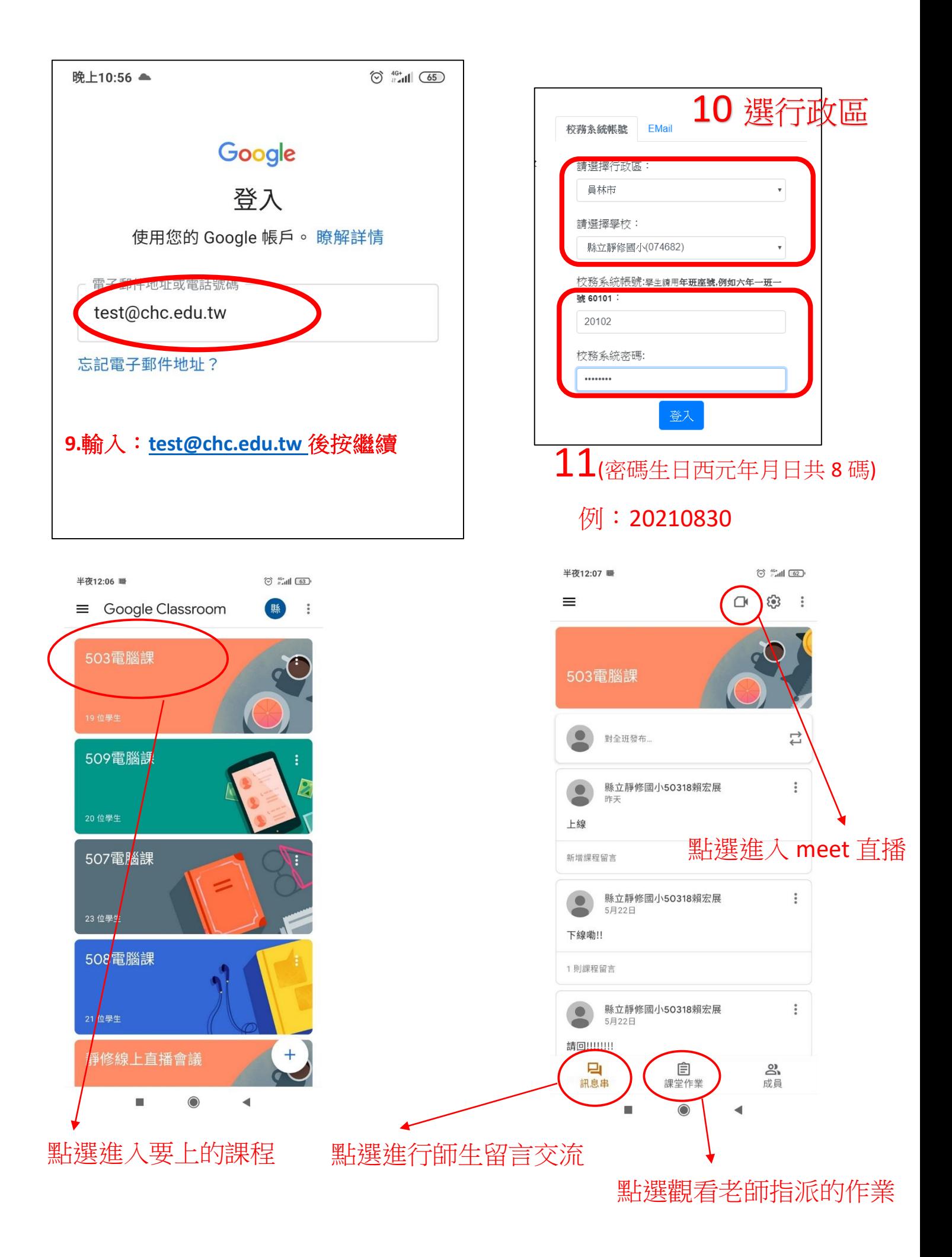

## ★切換帳號(如果你使用的是*平板或手機)*

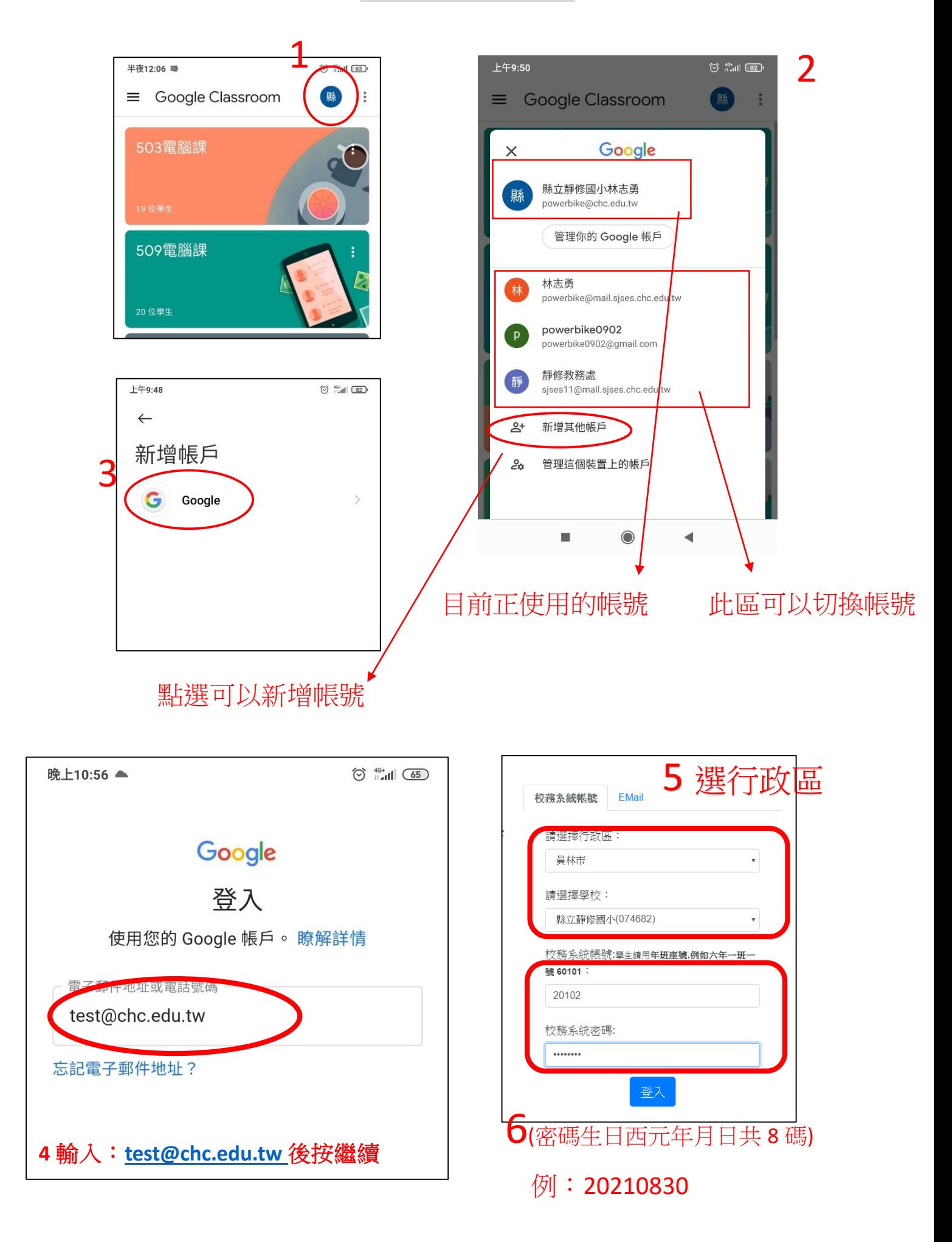